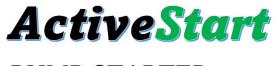

# PUMP STARTER By Active Controls

## Quick Start Guide ACS20PST

#### Instructions:

- 1. Plug Unit into approved 120/15A Power Receptacle or the hardwired model in-line with pump power.
- 2. The unit upon being powered will ramp the pump up reducing the startup current.
- Plug Pump Power Cord into the ActiveStart PST. There is a delay before output receptacle light is illuminated.
- 4. Operate pump normally.

Download our app from the Apple or Android app stores. Search for ActiveStart Inverter Model you can also scan for app using QR below then follow steps below:

- 1. Add New Device from the connections Screen once the unit is powered ON.
- 2. App will search for available devices.
- Select device from list of found devices shown as a mac address. Ex of MAC Address AC:23:3F:97:XX:XX 3.
- The device has a unique pass key on the sticker on the back of the unit. Ex of Key: me5YPU
  - a. Hint: Use your QR reader app to read the label and do a copy paste of the key into the app to eliminate any mistakes in reading the letters or numbers. Apple users please use 3<sup>rd</sup> party QR reader if camera reads "no usable data found".
- Once the pass key is entered the device will show voltage and other information on the main screen. Visit our website for complete instructions if needed: Active-Controlsllc.com

#### App Images:

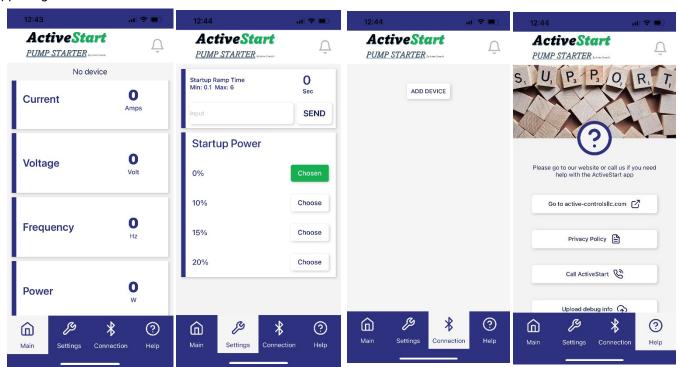

### Caution:

**Fully insert all Plugs** 

Scan to download app and visit website:

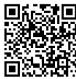

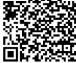

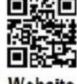

Apple App

Android App